## User manual of USB 2.0 all-in-1 Card Reader

## PRODUCT INTRODUCTION:

This is a USB 2.0 all-in-1 card reader which has four sockets to access all the flash memory cards of various mechanical dimensions and electrical specifications available now.

The all-in-1 card reader can access the following flash memory cards:

(1) CF socket for CF Type ( I,II ), Extreme CF, Extreme III CF, Ultra II CF, HS CF,

XS-XS CF, CF Elite Pro, CF Pro, CF Pro II, IBM MD, Hitachi MD, Magicstor MD

(2) SM socket for SM, SM ROM,T-Flash

(3) 2-in-1 SD socket for SD, Extreme SD, Extreme III SD, Ultra II SD, SD Ultra X,Ultra speed SD, SD Pro, SD Elite Pro, HS SD,

MMC, HS MMC, Mini SD, HS Mini SD, MMC 4.0, HS RS MMC, RS MMC, RS MMC 4.0, DV-RS MMC

(4) MS socket for MS, MS Pro, MS MG, MS MG Pro, Extreme MS Pro, Extreme III MS Pro, Ultra II MS Pro, HS MS MG Pro, HS MS Pro, MS Rom, MS Select, MS Duo, MS Pro Duo, MS MG Duo, MS MG Pro Duo, HS MS MG Pro Duo, HS MS Pro Duo, M2

## 1.Driver Installation for Windows 98 System

For Windows 98 system, vendor supplied drivers must be installed first before the device can be recognized. If you are using the Windows 98 System, please follow the installation steps below to complete the Card Reader driver installation first.

When the all-in-1 card reader is connected to a PC of Windows 98 with no driver installed, the "Add New Hardware Wizard" message window will pop up as the figure shown below:

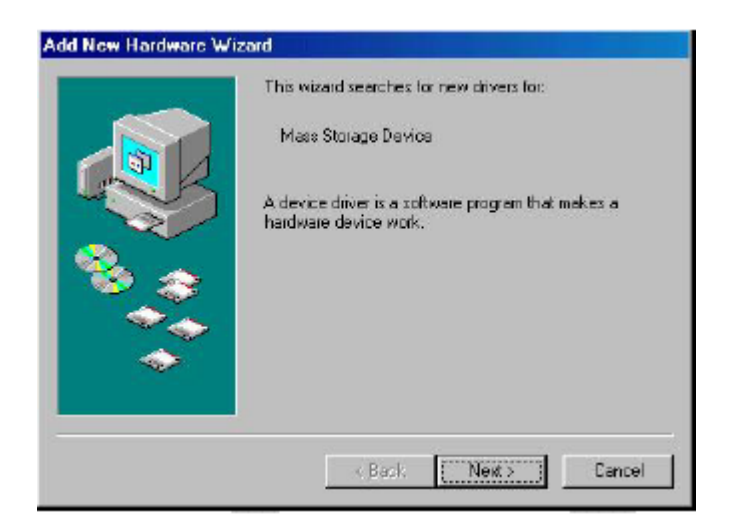

Click the "Cancel" button to close the window.

1.Put the Driver CD into the CD-ROM, and double click the icon "IconUtility\_Generic\_AU6377(PID=6377)\_4OSVista\_v2.00.01.01.exe"to install the driver

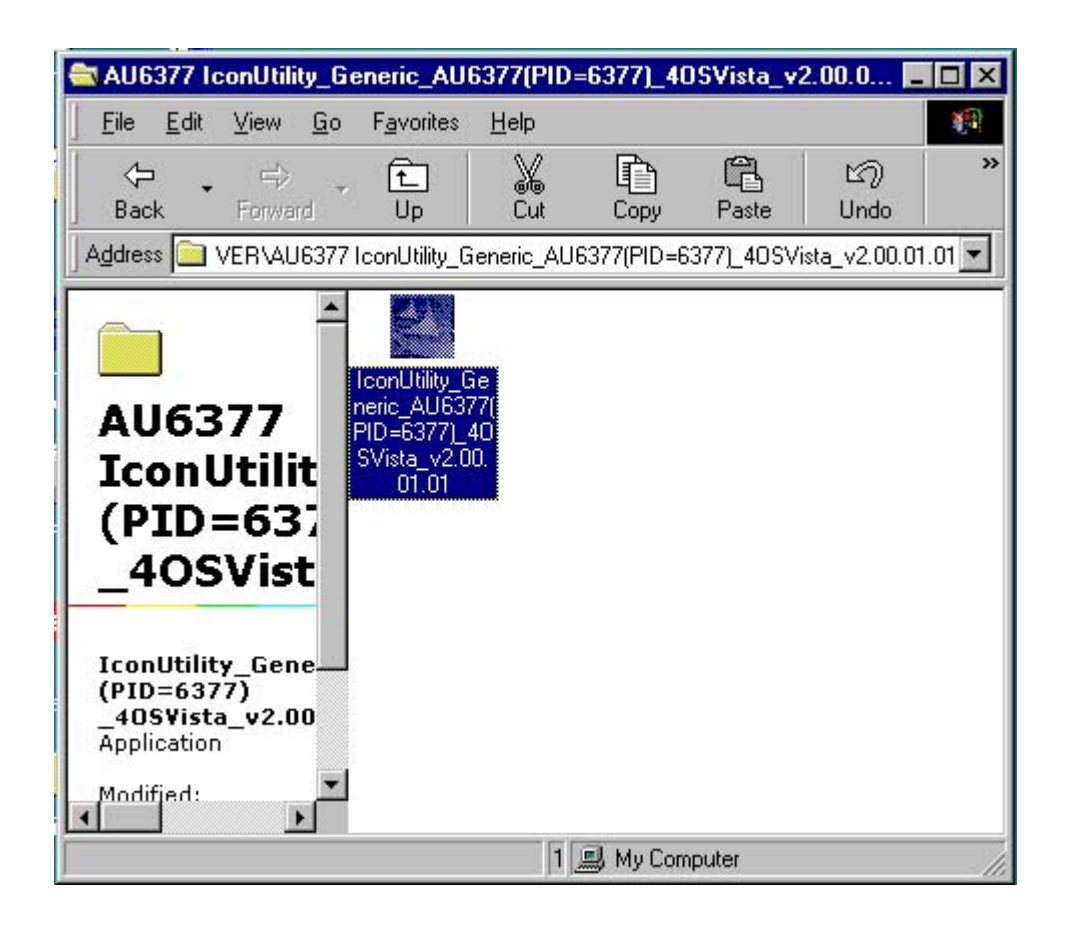

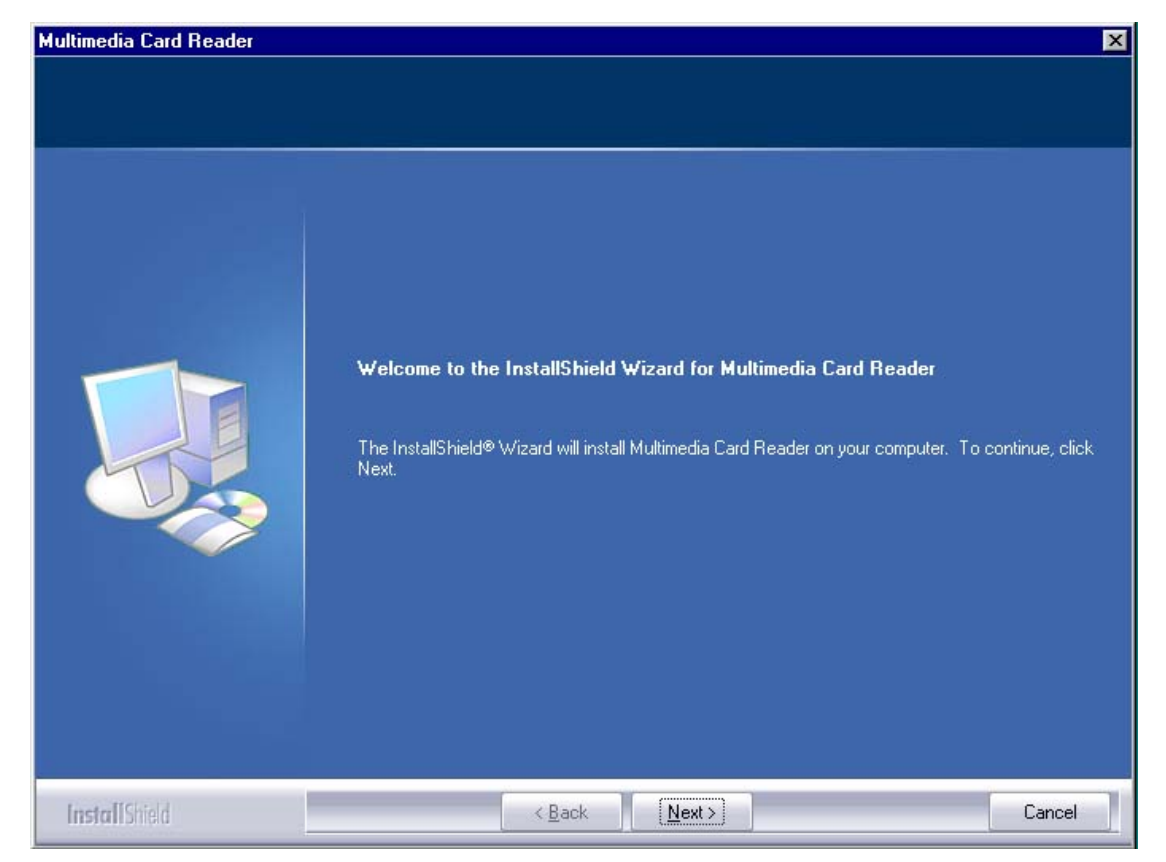

2. Click "Next" on the welcome page of "InstallShield Wizard"

3. Reboot is required.

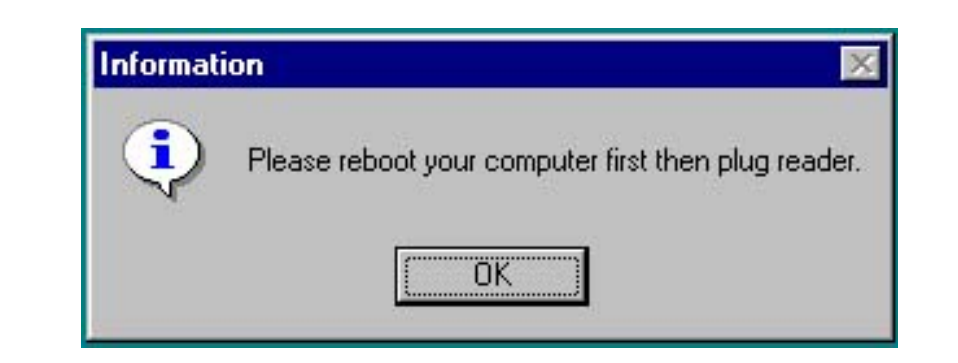

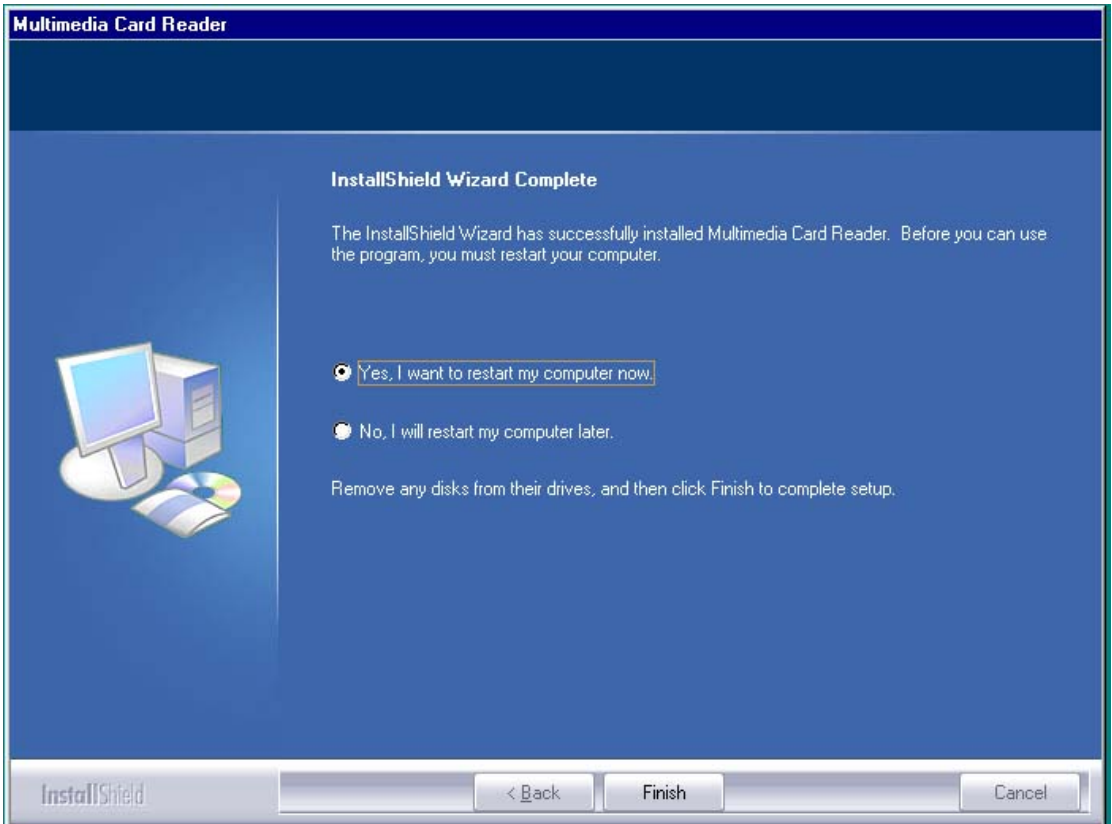

4. After the reboot, you will see five removable disk icons of the all-in-1 card reader on the explorer window once you connect the card reader to the PC. The disk drive letters  $(F:-J:)$  in the figure shown below are determined by the PC's configuration which may vary. But the sequence of removable disk drive is fixed as

(1) SD (2) CF (3) SMC/XD (4) MS (5) Micro SD

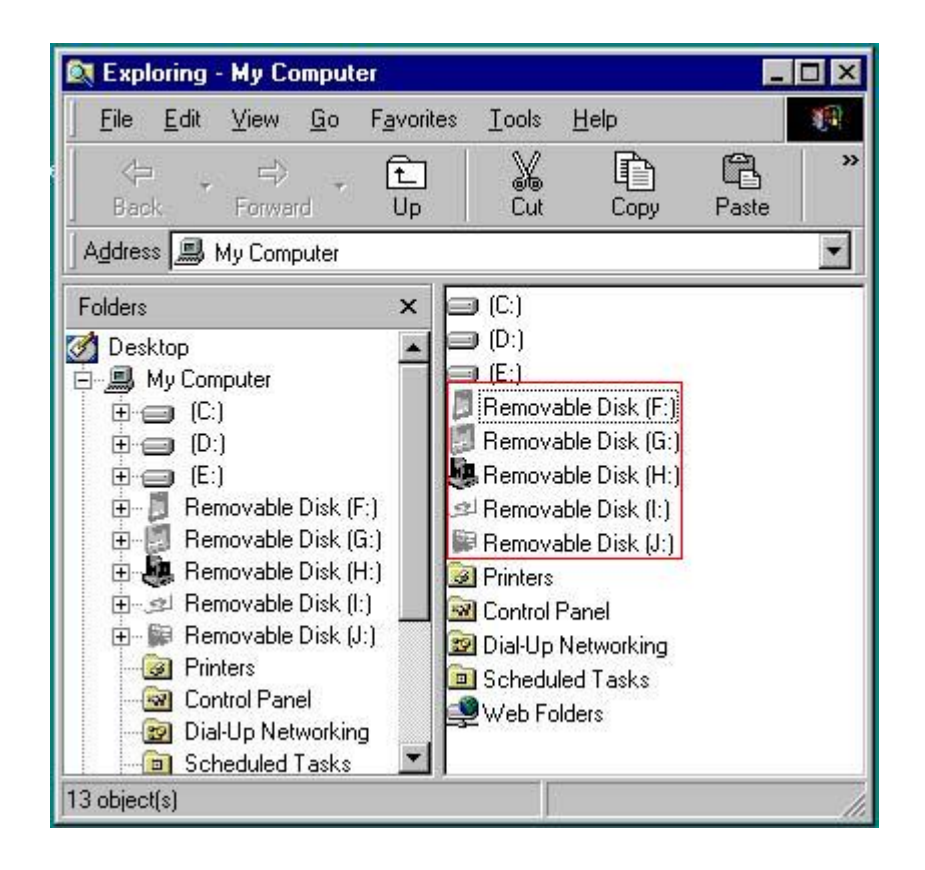

For Windows XP/2000 system, drivers are provided by the operating systems, no vendor-supplied driver needed. The card reader will be recognized by OS automatically once it is connected.

But it is recommended to perform the installation of AP as an update, to take the advantage of the visual icon identification

of the card sockets. However, it is not a must for these two OS.

 Before you install this driver, please make sure that the card reader is plugged into the PC, otherwise the driver installation will fail.

The installation steps Under Windows XP/2000 is similar to the installation steps Under Windows 98, please refer to the installation steps above and reboot your computer, then you will see five visual disk icons as below.

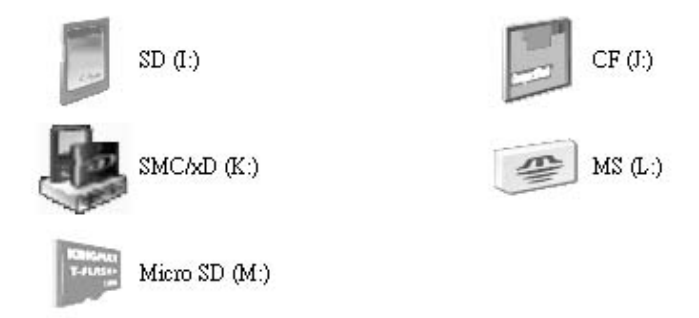

When you insert the memory card to the slot, please pay attention to the side of the card.

There are four card slots on the card-reader panel as below, only the CF & MD & M2 three cards should be head on.

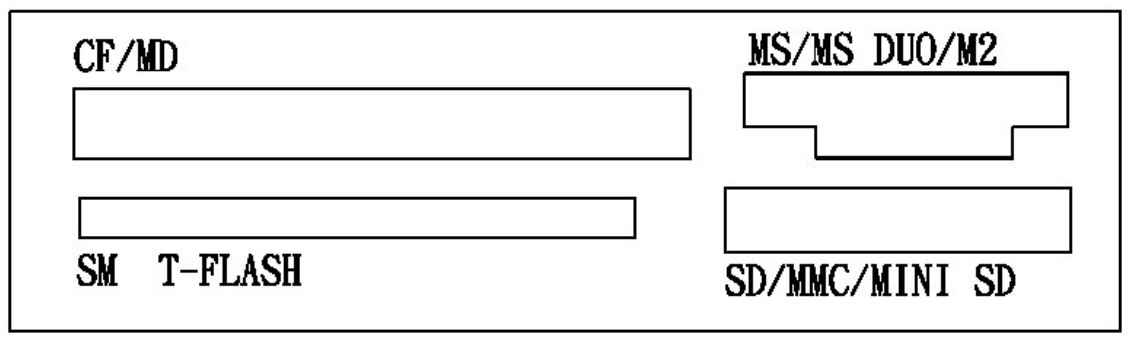

Now the whole installation is done, thank you very much for using our product, we hope that our product can bring more convenience for you!

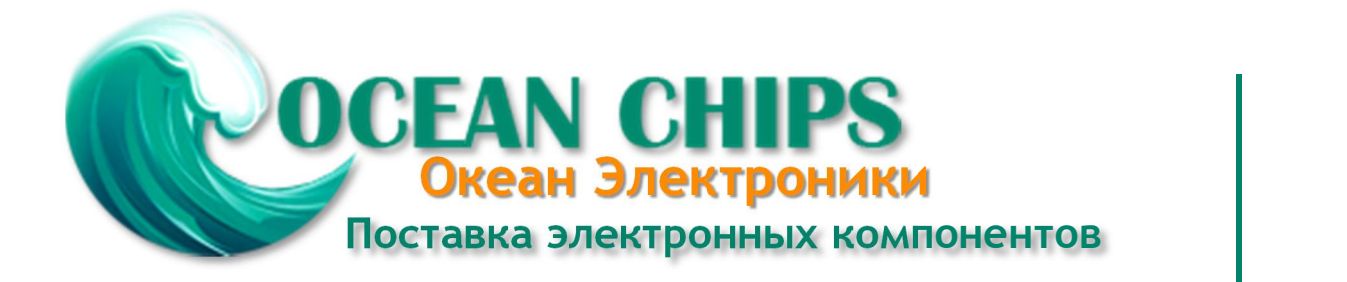

Компания «Океан Электроники» предлагает заключение долгосрочных отношений при поставках импортных электронных компонентов на взаимовыгодных условиях!

Наши преимущества:

- Поставка оригинальных импортных электронных компонентов напрямую с производств Америки, Европы и Азии, а так же с крупнейших складов мира;

- Широкая линейка поставок активных и пассивных импортных электронных компонентов (более 30 млн. наименований);

- Поставка сложных, дефицитных, либо снятых с производства позиций;
- Оперативные сроки поставки под заказ (от 5 рабочих дней);
- Экспресс доставка в любую точку России;
- Помощь Конструкторского Отдела и консультации квалифицированных инженеров;
- Техническая поддержка проекта, помощь в подборе аналогов, поставка прототипов;
- Поставка электронных компонентов под контролем ВП;

- Система менеджмента качества сертифицирована по Международному стандарту ISO 9001;

- При необходимости вся продукция военного и аэрокосмического назначения проходит испытания и сертификацию в лаборатории (по согласованию с заказчиком);

- Поставка специализированных компонентов военного и аэрокосмического уровня качества (Xilinx, Altera, Analog Devices, Intersil, Interpoint, Microsemi, Actel, Aeroflex, Peregrine, VPT, Syfer, Eurofarad, Texas Instruments, MS Kennedy, Miteq, Cobham, E2V, MA-COM, Hittite, Mini-Circuits, General Dynamics и др.);

Компания «Океан Электроники» является официальным дистрибьютором и эксклюзивным представителем в России одного из крупнейших производителей разъемов военного и аэрокосмического назначения **«JONHON»**, а так же официальным дистрибьютором и эксклюзивным представителем в России производителя высокотехнологичных и надежных решений для передачи СВЧ сигналов **«FORSTAR»**.

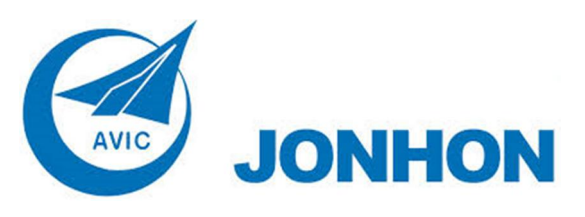

«**JONHON**» (основан в 1970 г.)

Разъемы специального, военного и аэрокосмического назначения:

(Применяются в военной, авиационной, аэрокосмической, морской, железнодорожной, горно- и нефтедобывающей отраслях промышленности)

**«FORSTAR»** (основан в 1998 г.)

ВЧ соединители, коаксиальные кабели, кабельные сборки и микроволновые компоненты:

(Применяются в телекоммуникациях гражданского и специального назначения, в средствах связи, РЛС, а так же военной, авиационной и аэрокосмической отраслях промышленности).

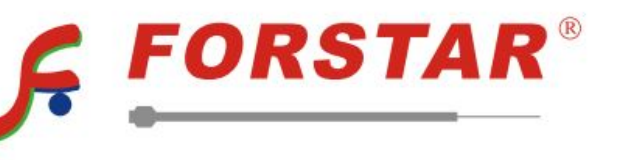

Телефон: 8 (812) 309-75-97 (многоканальный) Факс: 8 (812) 320-03-32 Электронная почта: ocean@oceanchips.ru Web: http://oceanchips.ru/ Адрес: 198099, г. Санкт-Петербург, ул. Калинина, д. 2, корп. 4, лит. А